# **Access to LOFAR**

How to get access to LOFAR facilities and become a participant in the project

# **How to become a participant in the project**

- If you are part of one of the Astronomical Key Science Projects, please use your designated contact person.
- If you are part of one of the International partners of LOFAR, please contact your designated contact person.
- If you are not part of any of the above please see the information on this page: <http://www.lofar.org/contact-lofar>

## **News News News News News**

[Page with updates on changes/developments at CEP](https://www.astron.nl/lofarwiki/doku.php?id=public:cepnews:start)

# **How to get access to the LOFAR systems**

**[Before you access any Lofar system, please take notice of our General User Access Policy](https://www.astron.nl/lofarwiki/doku.php?id=public:guap) [\(GUAP\)](https://www.astron.nl/lofarwiki/doku.php?id=public:guap)**

#### **Central Processing Systems**

Once you are a participant of the project and you need access to the CEP systems as a programmer or scientist, you will need this information:

- Get your contact person (e.g., Michael Wise) to request an account on the systems and specify what permissions you'll need.
- Ensure that you can enter the portal node (portal.lofar.eu) with your new account.
- Learn the basics of the [Lofar Login Environment](https://www.astron.nl/lofarwiki/doku.php?id=public:lle) available at Central Processing.
- Learn the overall layout and use of the [central processing \(CEP\) systems](https://www.astron.nl/lofarwiki/doku.php?id=public:lofar_cluster)
- Learn about the available [packages](https://www.astron.nl/lofarwiki/doku.php?id=public:lofar_packages)
- Learn how to use [ssh keys, ssh-agents and ssh port forwarding](https://www.astron.nl/lofarwiki/doku.php?id=public:ssh-usage).
- Learn how to use [the FreeNX client for compressed X11 output](https://www.astron.nl/lofarwiki/doku.php?id=public:freenx-windows-client).
- Choosing [strong passwords.](https://www.astron.nl/lofarwiki/doku.php?id=public:strong_passwords)

#### **Some important notes about the CEP1 and CEP2 home directories**

Please be aware of the following:

• You share your home directory with  $\sim$  275 neighbors

- The observe system depends upon good availability
- The pipeline runs on CEP2 also depend upon good availability
- Home directories are subject to backup operations, more volume means more vulnerability
- Moving large volumes on home-directories on head nodes can stall all cluster-nodes!
- Keep your volume below 100GB (preferably less)
- Use rsync –bwlimit=5000 (5 MB/s) when coping data, use single thread only!
- The weekends are used for observing!

### **Wiki**

You will have to register. See [The LOFAR wiki start page](https://www.astron.nl/lofarwiki/doku.php?id=start).

### **Long Term Archive**

You will need Science Support to grant you access, unless you are already a member in MoM of the project you are trying to access data for. Once you have access and updated your password you should use the [Long Term Archive manual](https://www.astron.nl/lofarwiki/doku.php?id=public:lta_howto).

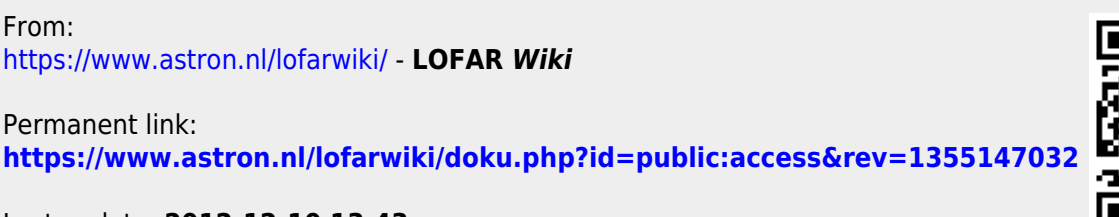

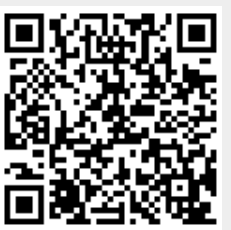

Last update: **2012-12-10 13:43**